# I) LOADING INSTRUCTIONS

### **PC & COMPATIBLES**

Turn on your screen and your computer, insert MS/DOS (or PC/DOS) disk into the internal drive (A:). Your computer will read the disk system and the A> prompt will appear on the screen. Remove the DOS disk and insert Prehistorik 2 Disk 1 into the drive, then type PRE2 <ENTER> and follow the on-screen instructions.

If MS/DOS is on your hard drive, it will load automatically. Insert PREHISTORIK 2 Disk 1 into the internal drive and type A: <ENTER>. The A> prompt will appear on the screen, type PRE2 <ENTER> and follow the on-screen instructions.

### INSTALLING THE GAME ON THE HARD DRIVE

PREHISTORIK 2 has a program that enables you to to copy the game onto your hard drive. Insert Disk 1 in the internal drive, type A: <ENTER> then PRE2INS <ENTER>. The installation program automatically creates a sub-directory called PRE2 and copies the game files into that sub-directory. Follow the on-screen instructions.

After the files have been copied, type CD PRE2 <ENTER> to select the sub-directory. To start the game, type PRE2 <ENTER>.

You may start the game by activating or deactivating several functions, these options are explained later.

### CAUTION: Since the game is protected, you must leave the disk in your drive during play, even when you are playing from the hard drive.

### **AMSTRAD CPC DISC**

Turn on the screen and the computer, insert PREHISTORIK 2 Disk 1 in the drive and type RUN"DISC. Follow the on-screen instructions to set the screen, color and memory specifications.

### **AMSTRAD CPC TAPE**

Turn on the screen and the computer, insert PREHISTORIK 2 Tape in the drive and press CTRL and RETURN (on the keypad) simultaneously, then follow the on-screen instructions to set the screen, color and memory specifications.

### MEMORY MANAGEMENT (PC version only when using the PREHISTORIK 2 disk)

The program uses EMS and XMS memory (if it finds the corresponding drivers) to minimise loading time. If it does not find the drivers, the program will only use standard memory (512 K or 640 K). In other words the program optimizes the memory of your computer.

The new technology of sampled music in PREHISTORIK 2 uses a lot of standard memory. On certain computer specifications (that have little standard memory), you may need to turn off the music (this is explained later).

# II) THE SELECTION MENU (except for Amstrad CPC)

Press 1) or 2) to select one of the following options:

1) START LEVEL 1 (To start the game from level 1)

You may then choose between 2 difficulty levels: Expert or Beginner (Expert is for experts and Beginner is for beginners). To change difficulty levels, just press the right or left arrow key.

The default difficulty mode is Expert. (If you finish the game in this mode you will have access to an extra level and the final scene).

After selecting your option, the map of the game will appear and a cute little guy will appear at the beginning of the level you have chosen (see PASSWORD section below).

### 2) PASSWORDS

You may start the game from any level as long as you have the corresponding password. Passwords appear in the scenery of each level, they are easily recognizable (Example: PASS 0001). Caution: Passwords are generated by your own computer, and therfore will probably not function on another computer (This is a trick to keep you from giving your passwords to your friends).

To start the game at a specific level, all you have to do is enter the password. To go back to the selection menu, press Space Bar.

### **III) TECHNICAL DETAILS (PC version only)**

a) GRAPHIC CARD: PREHISTORIK 2 functions on 100% VGA compatible cards. Compatibility tests are done when the game is loading. If you do not have a 100% VGA compatible card, an error message will appear on the screen.

b) SOUND CARD: PREHISTORIK 2 uses your computer internal speaker. If you have an Adlib or Sound Blaster card, the program will automatically use it. If you do not have such a sound card, you will only hear the sound effects.

### c) ERROR MESSAGES

If one of the following messages appears, this is what you should do:

"FATAL! : Video not 100% compatible VGA!" Bad news, your video card is not 100% VGA compatible. Contact your sales representative.

"FATAL: read error !" Your disk is damaged, contact Titus.

"Sorry: Your Sound Blaster does not work correctly."

This means your Sound Blaster card has not been initialized properly. Re-boot the game. If the problem remains, re-boot the game with the music off (explained below).

"FATAL: Disk missing !" This message means that the game disk is not in the disk drive or that it cannot be read.

"SWAP MESSAGE: Insert the disk with XXXX." Follow the instructions and insert the disk containing the file XXXX.

# "FATAL: Not enough memory."

If this message appears, it is because your computer does not have enough memory left. To solve this problem, there are several solutions. When loading the game, instead of typing PRE2, type PRE2/ followed by one of the following letters: M to turn the music off during the game (this saves memory).

D does not load files in the DOS memory (this saves RAM if you don't have XMS or EMS).

L does not pre-load files.

E does not use the EMS driver.

X does not use the XMS driver.

A to suppress all foreground objects. (This accelerates the game in some cases and saves 18K). S to deactivate the music while the game is loading.

If your computer still lacks memory you have several other options:

- add memory to your computer.

- remove memory resident programs.
- Load DOS in high memory (if your computer allows it).

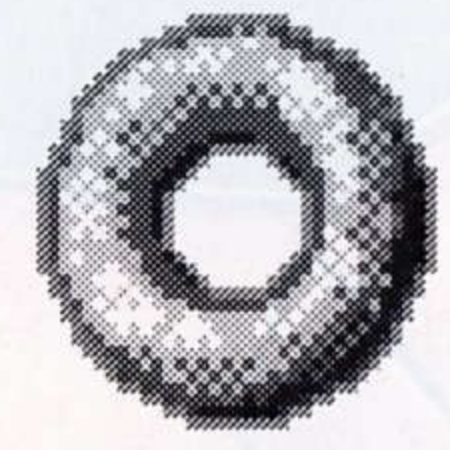

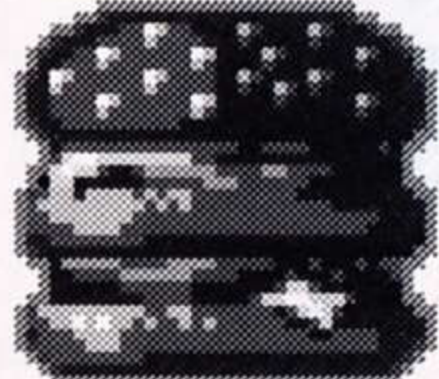

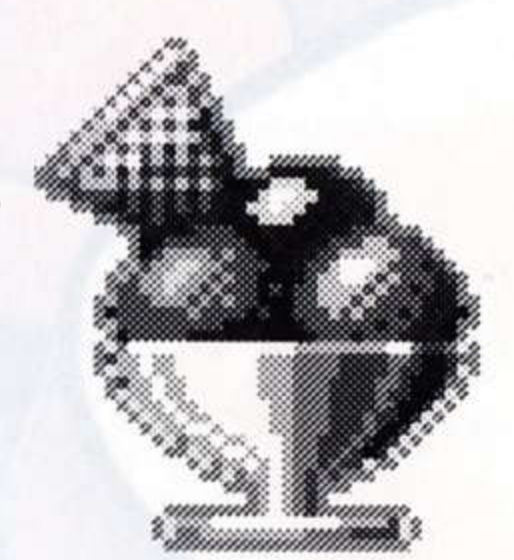

If you are really stuck, call us (our phone number is on the warranty card that came in the box). Depending on the above-mentioned error messages, one of the two following messages will appear on the screen:

A) «PRESS ESC TO RESET AND DEBUG» B) «Press RETURN to continue or ESC to cancel.»

Message A) appears when an error occurs which requires you to quit the game. (Press ESC key to quit the game and return to DOS). Message B) appears when a minor error has occurred. You can either quit the game by pressing the ESC key or continue playing by pressing the RETURN key.

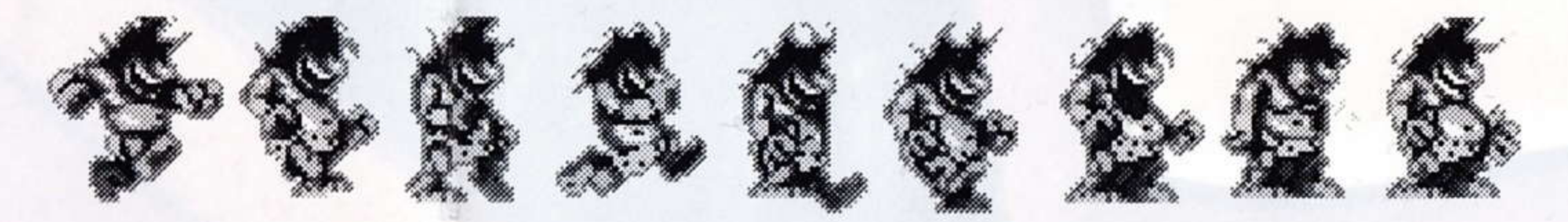

### IV) a) THE CONTROLS

Prehistorik 2 can be played with a joystick or the keyboard.

Quit your current life and restart at the green light (see LEVEL section).

Quit your current game and restart at the menu screen.

Sound ON/OFF.

Pause.

Strike with his weapon.

Space bar/Joystick Button A: Joystick Button B/key 5 on the key pad/ Lleft and right arrows simultaneously:

Moves the scroll in the direction Prehistorik is looking.

When Prehistorik thinks really hard, he's able to strike in a specific direction by holding an arrow key while hitting. This comes in handy when dealing with enemies above or below you. In the «crouching» position, Prehistorik's center of gravity is lowered (so is his intelligence) which makes him more resistant to wind. In this more stable position, Prehistorik will better resist earthquakes and strike 4 times harder.

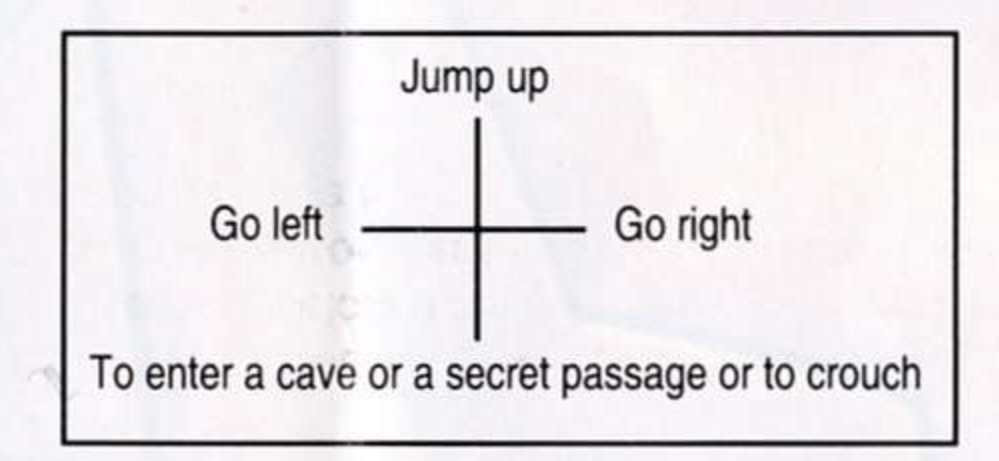

# b) THE PANEL

 $F1:$ 

F2:

F3:

P:

You begin the game with three lives, the current life and two extra lives. Each life contains three hearts and each heart contains six bones

(Believe it or not, hearts did contain bones at that time!).

If you kill an enemy which has just touched you, the bones he has stolen from you (up to six) come flying all over the place, so you better get them back before they disappear.

You can increase your energy level by collecting bones, hearts or even lives (which are represented by shrunken heads, yuck!). You lose energy if an enemy touches you, and die if you fall on spikes or in a bottomless pit (Yup, pits were bottomless at that time!). For every 250 000 point you manage to collect, you gain an extra life. The maximum number of lives you can get is 99.

# c) BONUSES

There are thousands of bonuses to collect in PREHISTORIK 2, the more you collect, the higher your score gets and the more intelligent you become (Nah, just kidding).

Some bonuses have special effects. For instance, if you manage to get a fork, a knife and a spoon, all the enemies on the level turn into food for a couple of seconds, so its time to fill that empty stomach of yours...

If you catch a grenade, all the enemies on the screen blow up and turn into bonuses.

If you pick up all the letters in the word BONUS, a big bonus worth 100 000 points falls from the sky. Beware of the skull, if you touch it, nasty things will happen to your energy.

Each time you catch a bonus, your score increases. At the end of each level, all the bonuses you've collected during your current life are added to your score again. So if you've managed to collect tons of bonuses, try not to lose a life in order to double the score for your bonuses.

### d) WEAPONS

Club: This is Prehistorik's basic weapon, it is quick and moderately powerful. Big Hammer: This is a powerful weapon, however, it does not strike as fast as the club. Axe: Throwable weapon with a high range, but not very powerful.

Big Swirling Axe: This is the most powerful weapon in your arsenal, but it's also the slowest.

### e) THE HANG-GLIDER

The hang-glider is the only useful thing Prehistorik has ever invented, it enables him to reach inaccessible platforms and bonuses, and glide all over the place.

To fly: 1) Take the hang-glider 2) Run until the wing inflates 3) Jump up.

You can then move around freely with the hang-glider. With a little practice, you'll be able to do all kinds of fun and useful things in the air.

NOTES: You lose the hang-glider when you complete the level or if you get touched by an enemy (though you don't lose any energy). You cannot use your weapons while you are carrying the hang-glider.

If you dive on an enemy once, you win 1000 points, if you do it twice, you get 5000 points, if you do it three times, you will obtain 10000 points.

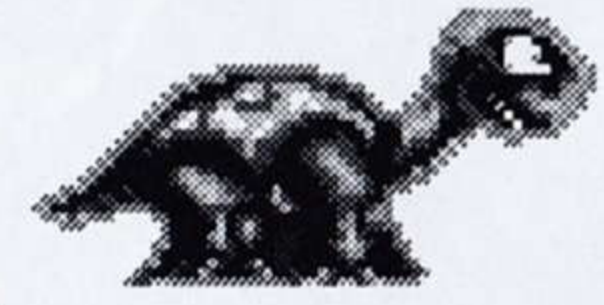

### f) THE ENEMIES

They steal one heart from you each time they touch you. Since Prehistorik's «basic instincts» are fully developed, if you take revenge on the enemy that just touched you, you may be able to get six bones back.

During your quest, you will encounter many fearsome enemies.

The toughest enemy is a giant tadpole (but it was so scary it would have given you nightmares, so we decided to remove it from the game)!

### g) THE LEVELS

To finish a level, you must either eliminate the end-of-level guardian or reach a big traffic light. If the green light happens to be red (then it's called a red light), you must find a lighter to turn the light green.

On most levels, you will encounter small re-start lights. By passing in front of them, they become green. If you die, you will re-start in front of the last green light you touched.

### h) TRICKS AND USEFUL INFORMATION

You can increase the height of your jumps (hop, hop, hop...), by jumping on the heads of your enemies, this enables you to reach high platforms and catch out-of-reach bonuses.

Each time you eliminate an enemy, you gain a number of points. You can multiply this number by jumping repetitively on the enemy before killing it (the number of points will be mutiplied by the number which appears above Prehistorik).

To jump farther, you must 1) take a run up, 2) jump upward while moving right or left, 3) stop pressing upward during your fall. Do not hesitate to hit everything with your club, you may get lucky and strike gold.... well maybe not gold, but lots of food and extra bonuses. You might even find a secret passage.

### DANGER DANGER DANGER

A STARVING CAVEMAN IS RUNNING LOOSE -STOP DESPERATELY SEEKING FOOD -STOP WITH A DEADLY CLUB AND SWIRLING AXE -STOP ABOUT TO STRIKE A HORDE OF NASTY ENEMIES -STOP THE BONUS HUNT IS ON -STOP AND THE EXPLORATION OF TEN LEVELS HAS BEGUN -STOP REACH THE OGRE'S MEAT-LOCKER -STOP AND EAT, EAT, EAT, IT'S FOR THE SAKE OF YOUR STOMACH - END

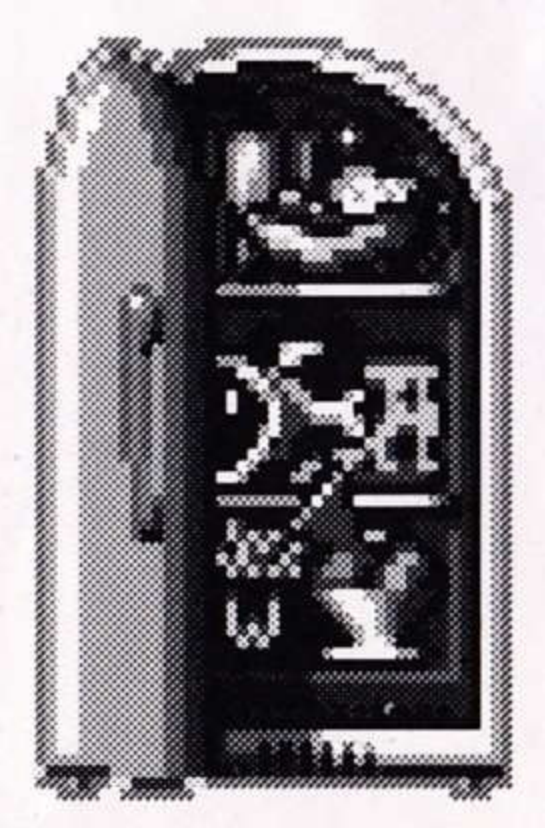

To start the SUPER CAULDRON demo, (another great Titus platform game), type A:CAULDRON from the disk which

### contains the CAULDRON file.

If last-minute changes have been made in the game, they will be explained in a READ.ME file that you can read by typing TYPE READ.ME (PC version only).

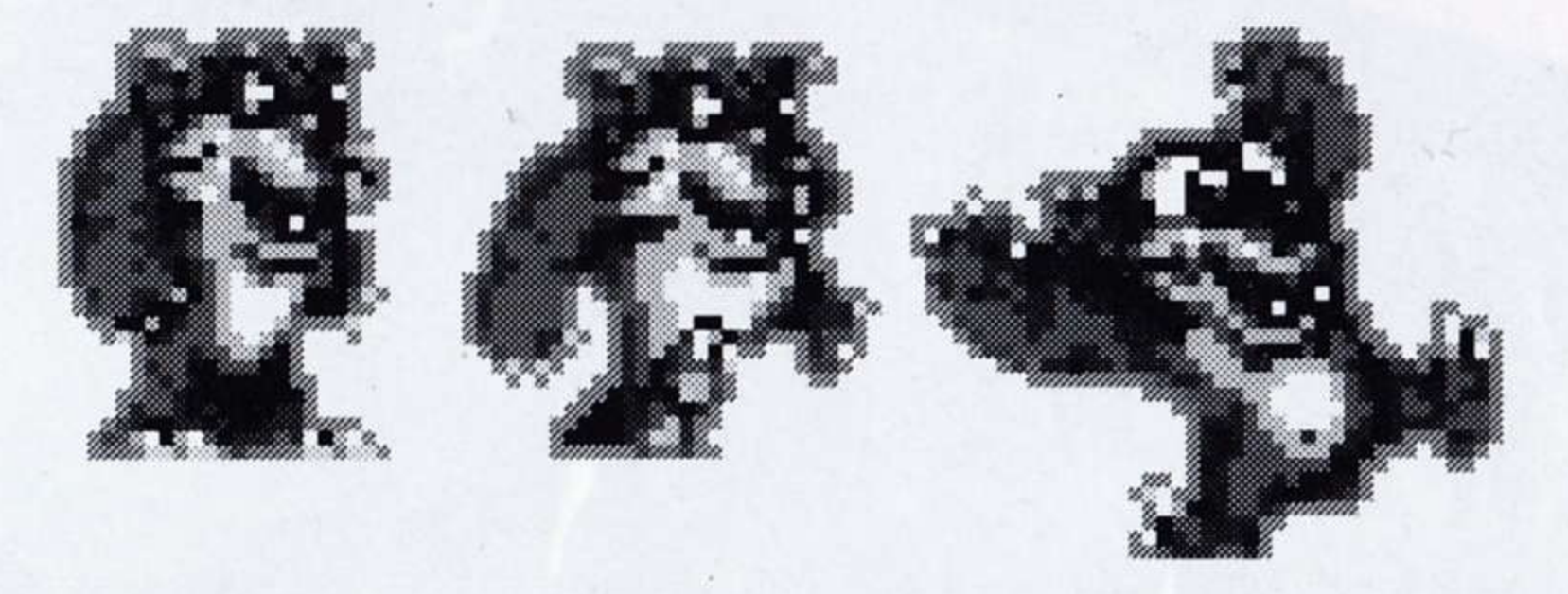

# **FRANCAIS**

### I) INSTRUCTIONS DE CHARGEMENT

# PC & COMPATIBLES

Allumez votre écran puis votre ordinateur, insérez la disquette MS/DOS (ou PC/DOS) dans votre lecteur interne (A:). Votre ordinateur va lire le système et affichera ensuite le prompt A>. Enlevez alors la disquette MS/DOS (ou PC/DOS) du lecteur et insérez le Disk 1 de PREHISTORIK 2 à la place, puis tapez PRE2 <ENTER> et suivez les instructions à l'écran.

Si le MS/DOS est sur votre disque dur, il se chargera automatiquement. Insérez le Disk 1 de PREHISTORIK 2 dans le lecteur interne (A:) et tapez A: <ENTER>. L'ordinateur affichera le prompt A>, tapez alors PRE2 <ENTER> puis suivez les instructions à l'écran.

## COPIER LE JEU SUR VOTRE DISQUE DUR

PREHISTORIK 2 possède un programme qui vous permet de copier le jeu sur votre disque dur. Insérez le Disk 1 de PREHISTORIK 2 dans le lecteur. Tapez A: <ENTER> puis PRE2INS <ENTER>. Le programme d'installation crée automatiquement un sous-répertoire appelé PRE2 et copie les fichiers du jeu dans le sous-répertoire. Suivez les instructions à l'écran.

Après que les fichiers soient copiés tapez CD PRE2<ENTER> pour sélectionner le répertoire PRE2. Pour lancer le jeu, tapez PRE2<ENTER>.

## ATTENTION: Le jeu étant protégé, il faut laisser la disquette dans le lecteur pendant la partie, même si le jeu est chargé à partir du disque dur.

Vous avez la possibilité de lancer le jeu en activant ou désactivant certaines fonctions, ces options sont expliquées plus bas.

### **AMSTRAD CPC DISC**

Allumez l'ecran puis l'ordinateur, insérez le Disk PREHISTORIK 2 dans le lecteur et tapez RUN»DISC. Suivez les instructions à l'écran pour le réglage de l'écran, la couleur et la mémoire.

# **AMSTRAD CPC CASSETTE**

Allumez l'écran puis l'ordinateur, insérez la cassette PREHISTORIK 2 dans le lecteur et appuyez sur CTRL et la petite touche RETURN simultanément, puis suivez les instructions à l'écran pour le réglage de l'écran, la couleur et la mémoire).

### GESTION MEMOIRE (Version PC seulement, utilisation sur disquette)

Le programme se sert de la mémoire EMS et XMS (s'il rencontre les drivers correspondant) pour minimiser les temps de chargement. Dans le cas contraire, le programme ne pourra se servir que de la mémoire standard (512 K ou 640 K). (Autrement dit, cela veut dire que le programme utilise au mieux toute la mémoire de votre ordinateur).

La nouvelle technologie utilisée dans PREHISTORIK2 (qui utilise des samples pour la musique) est gourmande en mémoire standard (tout comme un certain homme des cavernes affamé que je connais). Pour certaines configurations d'ordinateur possédant peu de mémoire standard, vous aurez peul-être besoin de déconnecter la musique (voir plus loin).

# II) LE MENU DE SELECTION (sauf sur Amstrad CPC)

Il y a deux niveaux de difficulté dans le jeu: Expert ou Beginner (Expert, c'est pour les courageux et Beginner c'est pour les débutants). Pour changer le mode de difficulté, il suffit d'appuyer sur la flèche de droite oudegauche.

Le niveau de difficulté par défaut est: Expert. (Pour vous récompenser si vous finissez le jeu en mode Expert, vous aurez droit à un niveau supplémentaire et à la scène finale, si vous le finissez en mode Beginner, vous n'aurez droit à rien du tout... Na!).

Après avoir validé votre option, la carte du jeu s'affichera. Et un petit bonhomme gentil tout plein apparaitra au début du niveau que vous aurez choisi (Voir PASSWORD ci-dessous).

### 2) PASSWORD (Mot de passe)

Afin d'éviter de recommencer au tout début du jeu à chaque nouvelle partie, vous avez la possibilité de démarrer à partir d'un niveau dont vous possédez le mot de passe. Les mots de passe sont affichés dans le paysage des niveaux et sont parfaitement reconnaissables (Exemple: PASS 0001).

### 1) START LEVEL 1 (Commencer le jeu au niveau 1)

Attention: Le mot de passe est personnel à votre ordinateur, un autre ordinateur ne possèdera pas forcément les mêmes mots de passe. Pour accéder directement à un niveau, il suffit d'entrer le mot de passe correspondant au niveau désiré et de taper RETURN. Pour revenir au menu de sélection, tapez sur la Barre Espace.

# III) DETAILS TECHNIQUES (Version PC uniquement)

CARTE GRAPHIQUE: PREHISTORIK 2 fonctionne avec les cartes vidéo 100% compatibles VGA. Des tests de compatibilité sont effectués au cours du chargement du jeu. Si vous n'avez pas une carte 100% compatible VGA un message d'erreur apparaitra.

CARTE SONORE: PREHISTORIK 2 se sert du haut parleur interne de votre ordinateur. Si vous avez une carte Adlib ou SoundBlaster, le programme s'en servira automatiquement. Seuls les bruitages seront joués si vous ne possédez pas de carte Sound Blaster.

# **LES MESSAGES D'ERREURS**

Si l'un des messages suivants apparait à l'écran, voici ce qu'il faut faire:

"FATAL!: Video not 100% compatible vGA!" Mauvaise nouvelle: votre carte graphique n'est pas 100% compatible VGA. Contactez votre revendeur.

"FATAL: read error!" La disquette est endomagée, contactez Titus.

"SORRY: Your Sound Blaster does not work correctly."

Cela veut dire qu'une mauvaise initialisation de votre Sound Blaster a eu lieu. Relancez le jeu. Si les symptomes persistent, relancez le jeu en coupant la musique (voir ci-dessous).

"FATAL: Disk missing!" Ce message veut dire que la disquette du jeu n'est plus dans le lecteur ou bien que celle-ci n'est plus reconnue.

### "SWAP MESSAGE: Insert the disk with XXXX."

Vous n'avez qu'à suivre bêtement les instructions et insérer la disquette avec les fichiers demandés.

### "FATAL: Not enough memory."

Si ce message apparait, c'est que votre ordinateur n'a plus assez de mémoire. Pour résoudre ce problème, il y a plusieurs solutions. Au moment du chargement, au lieu de taper PRE2, tapez PRE2/ suivi d'une des lettres suivantes:

Menlève la musique pendant la partie mais économise de la mémoire.

D pour éviter tout chargement en mémoire DOS. (Economise de la RAM si vous n'avez ni XMS ni EMS).

L pour enlever tout préchargement de fichiers.

E pour ne faire aucun appel au driver EMS.

X pour ne faire aucun appel au driver XMS.

A pour supprimer tous les objets et décors en avant plan. (Ceci permet d'accélérer le jeu dans certains cas et d'économiser 18K).

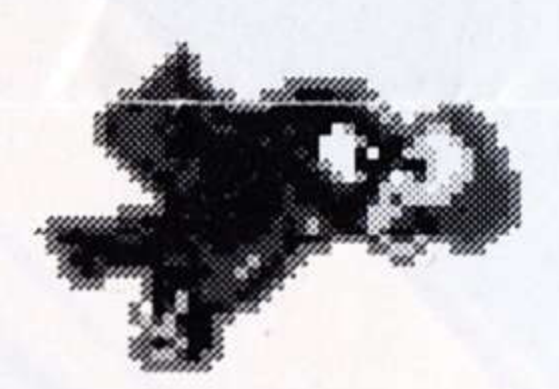

### S pour supprimer la musique pendant le chargement.

Si les messages d'erreurs persistent vous avez les options suivantes: - rajouter de la mémoire à votre ordinateur.

- supprimer des programmes résidents en mémoire DOS.
- charger le DOS en mémoire haute (si votre ordinateur le permet et que vous savez le faire).

Si vous êtes vraiment coinçé, appelez nous au numéro de téléphone qui est sur votre carte de garantie).

En fonction des messages d'erreur cités plus haut, l'un des deux messages suivants apparaitra: A) "PRESS ESC TO RESET & DEBUG" B) "Press RETURN to continue or ESC to cancel" Le message A) s'affiche après une erreur qui nécessite que le jeu soit quitté. (Appuyez sur ESC pour quitter la partie et revenir au système). Le message B) s'affiche après une erreur qui ne nécéssite pas forcément que le jeu soit quitté. Vous pouvez quitter le jeu en appuyant sur ESC ou continuer à jouer en appuyant sur RETURN.

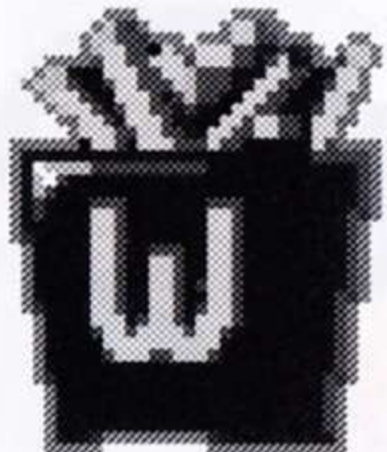

### IV) LES COMMANDES PENDANT LE JEU

Abandonner la partie et revenir au menu principal.

### PREHISTORIK 2 peut se jouer au joystick ou au clavier.

- $F1:$
- F<sub>2</sub>:
- F3:
- P:

Bouton 1 du joystick/Barre Espace: Bouton 2 du joystick/touche 5 du pavé numérique/ flèche de gauche et droite simultanément:

Tirer. Déplace le scroll dans la direction où Préhistorik regarde.

Son ON/OFF.

Pause

En position «sauvage» le centre de gravité de Préhitorik est rabaissé (ainsi que son intelligence): Si vous frappez un ennemi, le coup porté est 4 fois plus puissant (sauf sur certains ennemis de fin de niveau). Vous n'êtes plus soumis au souffle du vent dans certains niveaux, et en cas de tremblement de terre, vous êtes plus stable sur le sol.

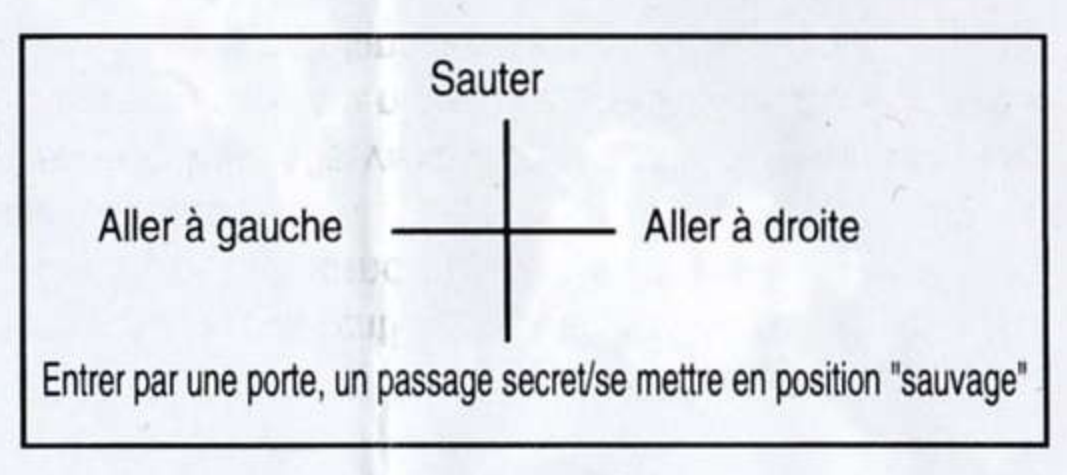

Abandonner la vie en cours et recommencer au dernier feu vert que vous avez franchi (voir partie «Niveaux»).

Il est possible de frapper dans une direction en maintenant le manche du joystick (ou en appuyant sur une fièche de direction) tout en frappant. Note: il est parfois indispensable de taper dans une direction précise pour neutraliser certains ennemis.

# LE TABLEAU DE BORD

Vous disposez de 3 vies en début de partie (la vie en cours plus 2 vies en réserve). Chaque vie contient 3 coeurs et chaque coeur contient 6 os (Eh oui, en ces temps reculés les coeurs contenaient des os). Ces os volent dans tous les sens pendant un court moment si vous tuez l'ennemi qui vient de vous toucher, alors dépéchez vous de les attraper pour récupérer votre coeur.

Vous pouvez récolter de l'énergie supplémentaire en ramassant des os, des coeurs ou des vies (les vies sont représentées par des petites têtes). Vous perdez de l'énergie si vous êtes touché par un ennemi (-1 coeur ou 6 os) ou un monstre de fin de niveau. (Vous perdez une vie si vous tombez sur des pointes ou dans un gouffre sans fond (Vous l'aviez deviné, les gouffres n'avaient pas de fonds à cette époque).

Tous les 250 000 points, vous remportez une vie supplémentaire. Le nombre de vies maximum est 99.

# **LES BONUS**

Il y a des centaines de bonus à ramasser dans PREHISTORIK 2 (Super, non?), plus vous récoltez de bonus, plus vous gagnez de points et plus vous devenez intelligent.

Certains bonus ont des effets spéciaux. Par exemple, si vous trouvez les trois couverts (couteau, fourchette et cuillère), tous les ennemis du niveau se transforment en nourriture pendant un certain temps. C'est donc le moment d'en profiter et de remplir votre petit ventre vide.

Si vous attrapez une grenade, tous les ennemis à l'écran explosent.

Si vous attrapez une bombe, chaque ennemi à l'écran explose en 4 bonus.

Si vous parvenez à former le mot BONUS en ramassant les cinq lettres qui composent ce mot, un bonus d'une valeur de 100 000 points tombe du ciel. Attention à la tête de mort, si vous l'attrapez, il vous arrivera plein de choses désagréables.

A chaque fois que vous attrapez un bonus, votre score augmente. A la fin de chaque niveau, tous les bonus que vous avez ramassé au cours de votre dernière vie sont ajoutés une nouvelle fois à votre score.

Si vous êtes parvenu à collecter beaucoup de bonus, il faut donc éviter de perdre une vie faute de quoi vous perdriez l'effet bénéfique de vos bonus en fin de niveau.

### **LES ARMES**

Massue: la massue est l'arme de base de Préhistorik, elle est rapide mais a une puissance moyenne et une courte portée. Gros Marteau: arme puissante, cependant il frappe moins rapidement que les autres armes. Hache: Arme de jet de faible puissance mais de grande portée et fréquence de tir élevée. Double Hache Tournoyante: c'est l'arme la plus puissante de l'arsenal de Préhistorik, mais c'est également la plus lente.

### LE DELTA-PLANE

Le delta-plane est une invention de Préhistorik (c'est d'ailleurs la seule qui marche), il lui permet d'atteindre des endroits inaccessibles et de voltiger dans les airs.

Pour voler: 1) Prendre le delta-plane 2) Courir jusqu'à ce que la toile se gonfle. 3) Donner une impulsion vers le haut mais attention à ne pas perdre trop de vitesse, vous retomberiez! Le delta-plane se dirige ensuite comme une vraie aile delta. En essayant différentes manoeuvres, vous parviendrez à accomplir plein d'actions utiles et amusantes.

Notes: Vous perdez le delta-plane lorsque vous êtes touché par un ennemi (mais vous ne perdez pas d'énergie) ou lorsque vous terminez le niveau en cours. Il est impossible d'utiliser ses armes lorsque vous êtes en possession du delta-plane.

Si vous piquez sur un ennemi une fois, vous remportez 1000 points, si vous piquez une deuxième fois dessus, 5000 points, si vous piquez une troisième fois, 10 000 points.

# **LES ENNEMIS**

Ils vous prennent un coeur à chaque fois qu'ils vous touchent. Comme Préhistorik a un instinct primitif très développé, si vous vous vengez en frappant l'ennemi qui vous a touché, vous pourrez récupérer l'équivalent d'un coeur (6 os). Au cas où vous ne l'auriez pas noté, je vous rappelle pour votre gouverne, que les coeurs contenaient des os à cette époque.

Au cours de votre quête, vous serez confronté à de terribles ennemis.

L'ennemi le plus redoutable est le Tétard Géant (Mais on a décidé de le supprimer au dernier moment car il faisait trop peur, vous n'aurez donc pas le plaisir de le rencontrer).

# **LES NIVEAUX**

Pour terminer le niveau en cours, il faut passer devant un grand feu vert ou détruire l'ennemi de fin de niveau. Si le grand feu est au rouge, vous devez attraper un briquet pour le faire passer au vert.

Il peut y avoir des petits feux dans certains niveaux. En passant devant l'un d'eux, il passe au vert. Si vous mourrez, vous recommencerez là. Si vous faites passer un deuxième feu au vert puis perdez une vie, vous recommencerez au dernier feu vert.

## **ASTUCES ET INFORMATIONS UTILES**

Vous pouvez augmenter la hauteur de vos sauts en sautant sur la tête des ennemis, ce qui vous permet d'accéder à des plates-formes élevées ou d'attraper des bonus hors de portée (hop, hop, hop...).

Tous les gros ennemis ont un point faible. Pour les éliminer, vous devez trouvez ce point faible.

Quand vous tuez un ennemi, vous remportez un certain nombre de points. Il est possible de multiplier ce nombre en sautant plusieurs fois sur l'ennemi avant de l'éliminer (le nombre de points est multiplié par un chiffre qui apparait au dessus du personnage). Pour sauter plus loin, il faut: 1) Prendre son élan 2) Donner une impulsion vers le haut tout en maintenant son mouvement vers la droite ou la gauche. 3) Stopper l'impulsion verticale pendant la descente.

N'hésitez pas à frapper un peu partout avec votre arme, si vous voyez une petite fumée se dégager, c'est bon signe. En cherchant bien, vous pourrez peut-être même trouver l'entrée d'un passage secret. Si vous parvenez à faire des signaux de fumée au même rythme que la musique, vous aurez peut-être la chance de voir apparaitre à l'écran un bison géant qui jouera des claquettes... (N'allez surtout pas croire tout ce que je dis).

Dans le cas ou une modification de dernière minute aurait été effectuée dans le jeu, elle sera expliquée dans un fichier READ.ME que vous pourrez lire en tapant TYPE READ.ME. (Version PC seulement)

**MESSAGE:** 

DANGER DANGER DANGER

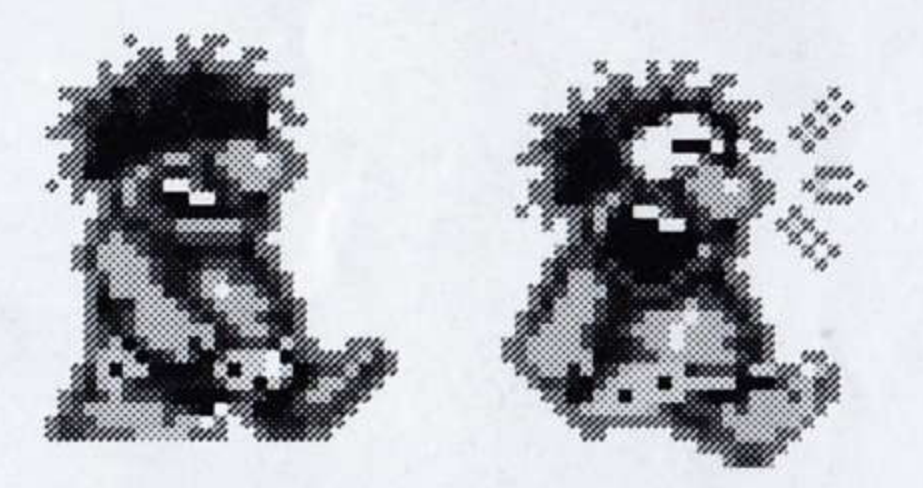

HOMME PRÉHISTORIQUE AFFAMÉ EN CAVALE-STOP RECHERCHE NOURRITURE DÉSESPÉREMENT-STOP GROS GOURDIN ET MASSUE PRETS A S'ABATTRE-STOP SUR TETE DE VILAINS ENNEMIS-STOP

LA CHASSE AUX BONUS EST OUVERTE-STOP L'EXPLORATION COMMENCE-STOP OBJECTIF: ATTEINDRE LE GARDE-MANGER DE L'ORGRE DU CHATEAU DU COIN-STOP MANGEZ! MANGEZ! MANGEZ! C'EST BON POUR LA SANTÉ-STOP MAIS ATTENTION: MANGÉ N'EST PAS JOUÉ D'AVANCE - TERMINÉ

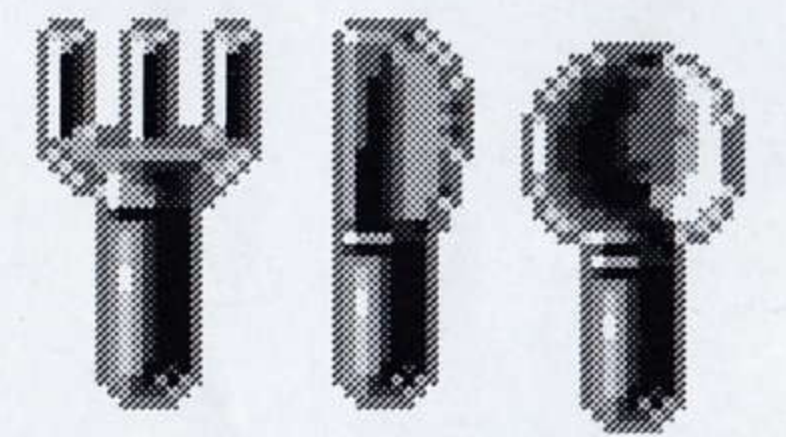

Pour lancer la démo de SUPER CAULDRON, (un autre jeu de plates-formes de Titus), tapez A:CAULDRON à partir de la disquette qui contient les fichier CAULDRON.

### I) ISTRUZIONI DI CARICAMENTO

# **PC & COMPATIBILI**

Accendi il monitor e il computer, inserisci il disco MS/DOS (o PC/DOS) nel drive interno (A:). Il tuo computer leggerà il disco di sistema e apparirà il prompt A> su schermo. Togli il disco DOS e inserisci il disco 1 di Prehistorik nel drive, poi digita PRE2<ENTER> e segui le istruzioni su schermo.

Se l'MS/DOS è sul tuo disco rigido, caricherà automaticamente. Inserisci il disco 1 di Prehistorik 2 nel drive interno (A:), poi digita PRE2 <ENTER> e segui le istruzioni su schermo.

# COME INSTALLARE IL GIOCO SU DISCO RIGIDO

PREHISTORIK 2 ha un programma che ti permette di copiare il gioco sul disco rigido. Inserisci il disco 1 nel drive interno, digita A: <ENTER> poi digita PRE2INS <ENTER>. Il programma di installazione crea automaticamente una sottodirectory chiamata PRE2 e copia i file del gioco in quella sottodirectory. Segui poi le istruzioni su schermo.

Dopo che tutti i file sono stati copiati, digita CD PRE2 <ENTER> per selezionare la sottodirectory. Per iniziare a giocare, digita PRE2 <ENTER>.

Puoi iniziare il gioco attivando o disattivando varie funzioni; queste opzioni vengono spiegate più avanti.

ATTENZIONE: Siccome il gioco è protetto da copia, devi lasciare il disco di gioco nel drive mentre giochi, anche se stai giocando da disco rigido.

### **GESTIONE DELLA MEMORIA**

Il programma usa sia memoria EMS che XMS (se trova i driver corrispondenti) per minimizzare i tempi di caricamento. Se non trova i driver, il programma usa solo memoria convenzionale (512 K o 640 K). In altre parole il programma ottimizza la memoria del tuo computer.

La nuova tecnologia di suono digitalizzato in PREHISTORIK 2 usa molta memoria convenzionale. Su alcuni computer con particolari specifiche (che hanno poca memoria convenzionale), potresti avere bisogno di disattivare la musica (questo viene spiegato più avanti).

# II) IL MENU DI SELEZIONE

Premi 1) o 2) per selezionare una delle seguenti opzioni:

1) START LEVEL 1 (Livello di partenza) (Per iniziare il gioco dal livello 1).

Puoi scegliere fra 2 livelli di difficoltà: Expert (esperto) o Beginner (principiante). Per cambiare livello di difficoltà, premi la freccia sinistra o destra.

Il livello di difficoltà standard è Esperto. (Se finisci il gioco in questo livello, avrai accesso ad un livello extra ed alla scena finale).

Dopo avere selezionato la tua opzione, apparirà la mappa del gioco ed un piccolo personaggio carino apparirà all'inizio del livello che hai scelto (vedi la sezione PASSWORD più avanti).

### 2) PASSWORD

Puoi iniziare un gioco da qualsiasi livello finchè hai la password corrispondente. Le password appaiono all'inizio di ogni livello e sono facilmente riconoscibili (Esempio: PASS 0001). Attenzione: Le password sono generate dal tuo computer, e di conseguenza potrebbero non funzionare su altri computer (questo è stato fatto apposta per impedirti di fornire le password ai tuoi amici!).

Per iniziare il gioco ad un certo livello, tutto quello che devi fare è inserire la password. Per tornare al menu di selezione, premi la barra spaziatrice.

### **III) DETTAGLI TECNICI**

a) SCHEDA GRAFICA: PREHISTORIK 2 funziona con schede grafiche VGA compatibili al 100%. I controlli di compatibilità vengono eseguiti durante il caricamento del gioco. Se non possiedi una scheda grafica compatibile al 100%, apparirà un messaggio di errore su schermo.

b) SCHEDE SONORE: PREHISTORIK 2 usa l'altoparlante interno del tuo computer. Se hai una scheda AdLib o SoundBlaster, il programma la userà automaticamente. Se non hai una scheda del genere, sentirai solamente gli effetti sonori.

### c) MESSAGGI DI ERRORE

Se uno dei seguenti messaggi di errore appare su schermo, di seguito viene riportata la soluzione:

«FATAL! Video not 100% compatible VGA!» La tua scheda video non è compatibile VGA al 100%. Contatta il tuo rivenditore.

«FATAL: read error!» Il dischetto può essere difettoso. Contatta il tuo rivenditore.

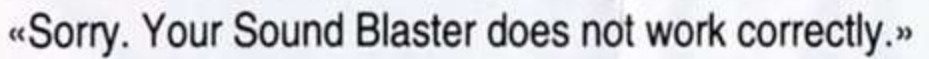

Questo significa che la tua Sound Blaster non può venire inizializzata correttamente. Ricarica il gioco. Se il problema persiste, ricarica il gioco con la musica disattivata (spiegato più avanti).

«FATAL: Disk missing!»

Questo messaggio significa che il disco di gioco non è nel drive o che non può venire letto.

«SWAP MESSAGE: Insert the disk with XXXXXX.» Segui le istruzioni e inserisci il disco che contiene il file XXXXXX.

«FATAL: Not enough memory.»

- per disattivare la musica durante il caricamento (serve per risparmiare memoria). M
- non carica i file nella memoria DOS D
- non carica preventivamente i file L
- non usa il driver EMS E
	- non usa il driver XMS
- per sopprimere tutti gli oggetti in primo piano (in alcuni casi serve a velocizzare il gioco). А s
	- per disattivare la musica mentre il gioco carica.

Se il tuo computer ha ancora problemi di memoria, hai qualche altra possibilità a disposizione:

- aggiungi memoria al tuo computer.

- togli i programmi residenti in memoria.

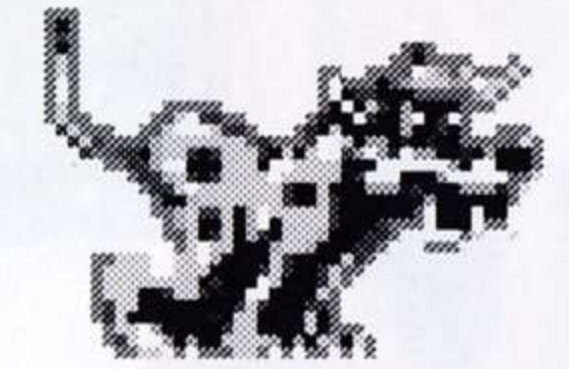

- Carica il DOS nella memoria superiore (se il tuo computer lo permette).

Se veramente non sai più cosa provare, telefona al Numero Verde Leader 167-821177 dal Lunedì al Venerdì, dalle 14.00 alle 18.00. A seconda dei messaggi sopra riportati, appariranno su schermo uno dei seguenti messaggi:

A) «PRESS ESC TO RESET AND DEBUG» B) «Press RETURN to continue or ESC to cancel.»

Il messaggio A) appare quando succede un errore che richiede di abbandonare il gioco. (Premi il tasto ESC per abbandonare il gioco e tornare al DOS).

Il messaggio B) appare quando succede un errore minore. Puoi o abbandonare il gioco premendo Esc o continuare a giocare premendo il tasto RETURN.

x

Se appare questo messaggio, è perchè il tuo computer non ha abbastanza memoria a disposizione. Per risolvere il problema, ci sono varie possibilità. Quando carichi il gioco, invece di digitare PRE2, digita PRE2 / seguito da una della seguenti lettere:

Fl:

F2:

 $F3:$ 

P:

### IV) a) I CONTROLLI

Si puô giocare a Prehislorik 2 con un joystick o con la tastiera.

- Abbandona la tua vita corrente e riparti dall'inizio (vedi sezione LIVELLO).
	- Abbandona il tuo gioco corrente e ritorna al menu di selezione.
- Suono Attivo/Disattivo.
	- Pausa.

Nella posizione «abbassata», il centro di gravità di Prehistorik è più basso (così come la sua intelligenza), il chè lo rende più resistente al vento ed alla pioggia. In questa posizione più stabile, Prehistorik può resistere meglio ai terremoti e colpire quattro volte più forte.

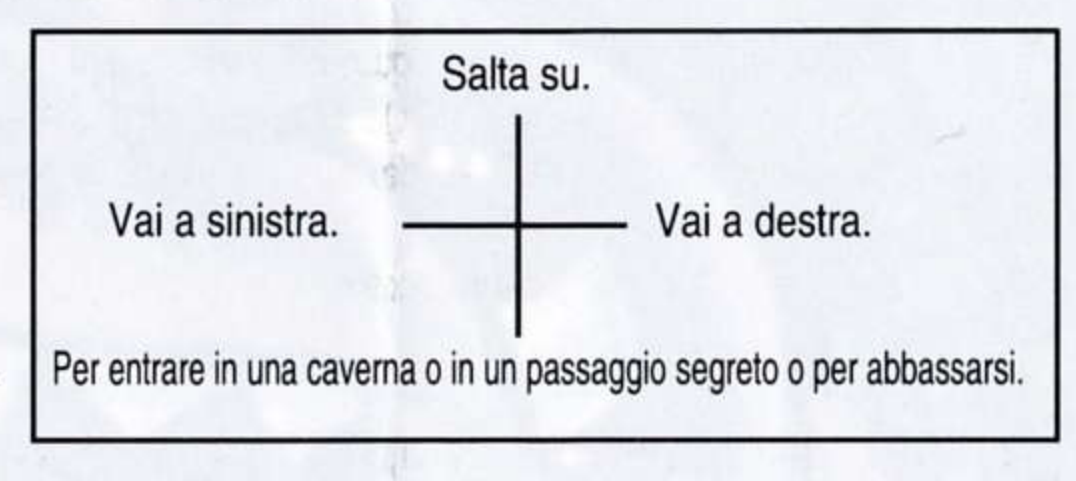

Earra spaziatrice, Pulsante A deljoystick: colpisce con la sua arma.

Pulsante B del joystick, tasto 5 sul tastierino numerico, frecce sinistra e destra simultaneamente: muove lo scorrimento nella direzione nella quale sta guardando Prehistorik. Quando Prehistorik si concentra veramente, è capace di colpire in una certa direzione tenendo premuto una freccia cursore mentre colpisce. Questo può tornare utile quando hai a che fare con nemici che si trovano al di sopra o al di sotto di te.

# b) IL PANNELLO

i z lr lnizi il gioco con tre vite, quella corrente e altre due extra.

Ogni vita contiene tre cuori e ogni cuore contiene sei ossa (credeteci o no, a quei tempi i cuori contenevano ossa!).

Se uccidi un nemico che ti ha appena toccato, le ossa che ti ha rubato (fino ad un massimo di sei) volano in giro per lo schermo, ed hai la possibilità di recuperarle prima che spariscano.

Puoi incrementare il tuo livello di energia raccogliendo ossa, cuori o addirittura vite (che sono rappresentate da piccole teste, yuck!). Perdi energia se un nemico ti tocca, e muori se cadi sugli spuntoni o in un pozzo senza fondo (già, a quei tempi i pozzi erano senza fondo!).

Per ogni 250.000 punti che riesci a raccogliere, guadagni una vita extra. Il massimo numero di vite che puoi raccogliere è 99.

Ci sono migliaia di bonus da raccogliere in PREHISTORIK 2, e più ne raccogli, più alto sarà il tuo punteggio e più intelligente diventi (ma no, stavamo solo schezando).

Alcuni bonus hanno effetti speciali. Ad esempio, se riesci a raccogliere una forchetta, un coltello ed un cucchiaio, tutti i nemici di un livello si trasformano in cibo per alcuni secondi, e quindi diventa ora di pranzo per il tuo stomaco affamato.

Se raccogli una granata, tutti i nemici sullo schermo esplodono e diventano dei bonus.

Se raccogli tutte le lettere della parola BONUS, un grande bonus del valore di 100.000 punti cascherà dal cielo. Fai attenzione al teschio, se lo raccogli succederanno strane cose alla tua energia.

Ogni volta che raccogli un bonus, il tuo punteggio aumenta. Al termine di ogni livello, tutti i bonus che hai raccolto durante la tua vita corrente, vengono aggiunti nuovamente al tuo punteggio. Quindi, se sei riuscito a raccogliere tonnellate di bonus, cerca di non perdere la vita in modo da raddoppiare il punteggio dei tuoi bonus.

Il deltaplano è l'unica cosa utile che Prehistorik abbia mai inventato; gli permette infatti di raggiungere piattaforme e bonus inaccessibili, e volteggiare in giro per lo schermo.

Per volare: 1) Prendi il deltaplano 2) Corri finchè le ali non si gonfiano 3) salta in su. A questo punto puoi muoverti liberamente con il deltaplano. Con un po' di pratica sarai capace di fare tutta una serie di evoluzioni per aria.

### c) BONUS

### c) ARM|

Clava: Questa è l'arma base di Prehistorik, è veloce e mediamente potente. Grande martello: Questa è un'arma potente, tuttavia non colpisce rapidamente come la clava. Ascia: Arma da lancio con una grande portata, ma non molto potente. Grande ascia da lancio: Questa è l'arma più potente del tuo arsenale, ma anche la più lenta.

### e) IL DELTAPLANO

NOTA: Perdi il deltaplano se finisci il livello o se vieni toccato da un nemico (anche se non perdi energia).

Non puoi usare le tue armi finchè stai portando il deltaplano.

guadagni 10.000 punti. Se scendi in picchiata su un nemico una volta, guadagni 1000 punti, se lo fai due volte, guadagni 5000 punti, se lo fai tre volte,

# f) I NEMICI

Rubano un osso ogni volta che ti toccano. Siccome gli «istinti preistorici» di Prehistorik sono molto sviluppati, se colpisci immediatamente i nemici che ti hanno appena toccato, potresti riuscire a recuperare le tue sei ossa.

Durante la tua missione, incontrerai vari terribili nemici.

Il nemico più temibile è un gigantesco girino (ma faceva così paura, che abbiamo deciso di toglierlo dal gioco per non rovinarvi le notti di sonno!)

# g) I LIVELLI

Per terminare un livello, devi o eliminare il guardiano di fine live'lo, o raggiungere un grande semaforo. Se la luce verde è rossa (in gergo stradale si dice che è rosso!), dovrai trovare un accendino per cambiarla in verde.

Su molti livelli, incontrerai piccole luci di ri-partenza. Passando di fronte a queste, diventano verdi. Se muori, ripartirai di fronte all'ultima luce verde che hai toccato.

### h) TRUCCHI E CONSIGLI

Puoi aumentare l'altezza dei tuoi salti (hop, hop, hop...), saltando sulle teste dei tuoi nemici, permettendoti così di raggiungere piattaforme più alte e recuperare bonus fuori portata.

Ogni volta che elimini un nemico, guadagni un certo numero di punti. Puoi moltiplicare questo numero saltando ripetutamente sul nemico prima di ucciderlo (il numero di punti viene moltiplicato per il numero che appare sopra a Prehistorik).

Per saltare più in alto devi 1) prendere la rincorsa, 2) saltare verso l'alto mentre ti muovi verso destra o sinistra, 3) smettere di premere verso l'alto durante la discesa.

Non esitare a colpire tutto quello che incontri con la tua clava, potresti essere fortunato e trovare l'oro... beh, forse non proprio l'oro, ma un mucchio di cibo e bonus extra. Potresti addirittura trovare un passaggio segreto.

### ATTENZIÔNE ATTENZIONE ATTENZIONE

UN CAVERNICOLO AFFAMATO STA GIROVAGANDO. STOP CERCANDO DISPERATAMENTE CIBO - STOP CON UNA MORTALE CLAVA E UN'ASCIA DA LANCIO - STOP STA PER COLPIRE ORDE DI MALVAGI NEMICI - STOP LA CACCIA AL BONUS E' APERTA - STOP E L'ESPLORAZIONE AI DIECI LIVELLI E' INIZIATA - STOP RAGGIUNGI LA DISPENSA GENERALE . STOP <sup>E</sup>MANGIA, MANGIA, MANGIA, E'PER IL BENE DEL TUO STOMACO . FINE

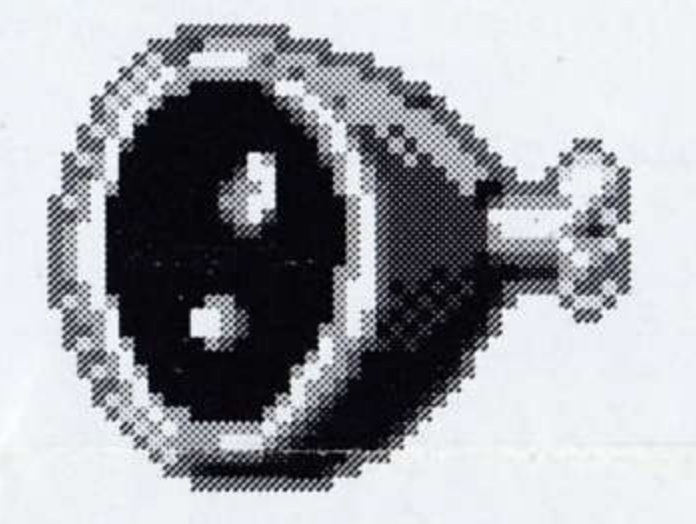

To start the SUPER CAULDRON demo, (another great Titus platform game), type A:CAULDRON from the disk which contains the CAULDRON file. If last-minute changes have been made in the game, they will be explained in a READ.ME file that you can read by typing TYPE READ.ME (PC version only).

### I) LADEANWEISUNGEN

### PC & Kompatibel

Schalten Sie den Bildschirm und den Computer an, legen Sie die MS/DOS (oder PC/DOS) Diskette in das Floppy-Laufwerk (A:) ein. Der Computer liest das Betriebssystem ein und das A:>Bereitschaftszeichen erscheint. Entfernen Sie nun die DOS-Diskette und schieben Sie die PREHISTORIK 2 Disk 1 in das Floppy-Laufwerk, dann geben Sie ein: PRE2<ENTER> und folgen Sie den Anweisungen auf dem Bildschirm.

Wenn MS/DOS auf der Festplatte installiert ist, wird sich das Betriebssystem automatisch laden. Legen Sie PREHISTORIK 2 Disk 1 in das Floppy-Laufwerk ein, dann geben Sie ein: A: <ENTER>. Das A:> Bereitschaftszeichen erscheint auf dem Bildschirm, jetzt geben Sie ein: PRE2<ENTER> und folgen den Anweisungen auf dem Bildschirm.

## **INSTALLATION DES SPIELES AUF DIE FESTPLATTE:**

PREHISTORIK 2 hat ein Programm, das es Ihnen ermöglicht, das Spiel auf die Festplatte zu installieren. Legen Sie Disk 1 in das Floppy-Laufwerk, geben Sie ein: A: <ENTER>, dann die Eingabe: PRE2INS<ENTER>. Das Installationsprogramm ersteilt automatisch ein Unterverzeichnis namens PRE2 und kopiert die Spieldateien in dieses Unterverzeichnis.

Folgen Sie den Bildschirmanweisungen.

Nachdem die Dateien kopiert sind, geben Sie ein: CD PRE2<ENTER>, so gelangen Sie in das Unterverzeichnis. Um das Spiel zu starten, geben Sie ein: PRE2<ENTER>.

Sie können das Spiel starten, indem Sie verschiedene Funktionen aktivieren, diese Optionen werden noch später erklärt.

# ACHTUNG: Da das Spiel einen Programmschutz hat, muß die Diskette im Floppy-Laufwerk bleiben, auch wenn Sie von der Festplatte aus spielen.

### **AMSTRAD CPC DISC**

Schalten Sie den Bildschirm und den Computer ein, legen Sie Disk1 von PREHISTORIK 2 in das Laufwerk ein und geben Sie ein: RUN» DISC. Folgen Sie den Anweisungen auf dem Bildschirm, um die Einstellungen für Bildschirm, Farbe und Speicher-Daten zu machen.

### AMSTRAD CPC TAPE (Band-Kassette)

Schalten Sie Bildschirm und Computer ein, legen die PREHISTORIK 2 Kassette in das Laufwerk und drücken dann CTRL und RETURN [Auf dem KEYPAD (Tastatur)] gleichzeitig, dann befolgen Sie bitte den Anweisungen auf dem Bildschirm, um die Einstellungen für Bildschirm, Farbe und Speicher-Daten zu machen.

# SPEICHER - MANAGEMENT (nur PC-Version, wenn die PREHISTORIK 2 Diskette benutzt wird.)

Das Programm kann EMS- und XMS-Speicher benutzen (wenn es die dazu benötigten Treiber findet), um die Ladezeiten zu verkürzen. Findet es die Treiber nicht, dann wird das Programm nur den Standard-Speicher (512K oder 640K) benutzen. Anders gesagt, das Programm optimiert den Speicher des Computers.

Die neue Technologie von «Sampled Music» in PREHISTORIK 2 braucht viel Standard-Speicher. Auf bestimmten Computer-Spezifikationen, die wenig Standard-Speicher haben, kann es vorkommen, daß die Musik ausgeschaltet werden muß (dies wird noch später erklärt.)

### II) DAS SELECTION (Auswahl) MENU (außer Amstrad CPC)

Drücken Sie 1) oder 2) um die folgenden Optionen zu wählen:

### 1) START LEVEL 1 (um das Spiel von Level 1 zu starten)

Hier kann man zwischen 2 Schwierigkeitsgraden wählen: Expert oder Beginner (Expert ist für Profis, Beginner ist für Anfänger.) Um die Schwierigkeitsgrade zu ändern, einfach die Pfeiltaste ÆRECHTS oder Pfeiltaste "LINKS drücken.

Der voreingestellte Schwierigkeitsgrad ist Expert (sollten Sie in dieser Einstellung beenden, werden Sie auch Zugriff auf einen extra Level und die Endungs-Szene haben.)

Nachdem Sie die Option gewählt haben, erscheint die Karte des Spieles und ein niedlicher kleiner Kerl wird am Anfang des gewählten Levels erscheinen. (beachten Sie den PASSWORT-Abschnitt unten.)

### 2) PASSWÖRTER

Sie können das Spiel in jedem Level starten, Sie müssen aber das richtige Passwort haben. Passwörter erscheinen in jedem Level in der Szenerie, sie sind leicht zu erkennen (Beispiel: PASS 0001.) Vorsicht: Passwörter werden in Ihrem Computer generiert, deshalb wird das Spiel wahrscheinlich nicht auf einem anderen Computer funktionieren (Dies ist ein Trick, um Sie davon abzuhalten, diese Passwörter Ihren Freunden zu geben.)

Um das Spiel in einem bestimmten Level zu starten, brauchen Sie nur das Passwort einzugeben. Um zurück in das Auswahl- (SELECTION) Menu zu gehen, drücken Sie die SPACE (Leertaste).

# III) TECHNISCHE EINZELHEITEN (nur PC-Version)

a) GRAFIK-KARTE: PREHISTORIK 2 funktioniert auf 100 % kompatiblen VGA-Karten.

Kompatibilitätstest erfolgt während des Spiel-Ladens. Wenn keine 100 % kompatible VGA-Karte erkannt wird, kommt eine Fehlermeldung auf dem Bildschirm.

b) SOUND KARTEN: PREHISTORIK 2 benutzt den PC-Lautsprecher. Sollten Sie eine AdLib- oder SoundBlaster-Karte installiert haben, wird das Programm diese automatisch benutzen. Sollten Sie aber keine Sound-Karte haben, werden Sie nur die Sound-Effekte hören.

# c) FEHLER MELDUNGEN

Sollte eine der folgenden Fehler-Meldungen erscheinen, dann sollten Sie dies tun:

«FATAL!: Video not 100 % compatible VGA!» Schlechte Nachrichten, Ihre Video-Karte ist nicht 100% VGA-kompatibel. Setzen Sie sich in Verbindung mit dem Händler, von dem Sie Ihre Grafik-Karte erworben haben.

«FATAL!: read error!» Setzen Sie sich mit TITUS in Verbindung.

«Sorry: Your Sound Blaster does not work correctly.» Das bedeutet, daß die Sound Blaster-Karte nicht korrekt initialisiert wurde. Sollte das Problem bleiben, machen Sie einen RE-BOOT (NEUSTART) des Spieles, aber OHNE Musik. (Erklärung folgt unten)

«FATAL: Disk missing!» Diese Meldung bedeutet, daß die Spiel-Diskette nicht im Floppy-Laufwerk liegt oder daß sie nicht gelesen werden kann.

«SWAP MESSAGE: Insert the disk with PREHISTORIK 2.» Befolgen Sie die Anweisungen und legen Sie die Diskette mit der Datei PREHISTORIK 2 ein.

«FATAL: Not enough memory.»

Wenn diese Meldung erscheint, dann hat Ihr Computer nicht genügend Speicher übrig. Um dieses Problem zu lösen, gibt es mehrere Möglichkeiten. Wenn das Spiel geladen wird, geben Sie statt PRE2, PRE2/angefügt von einem der folgenden Buchstaben:

- M Musik abschalten während des Spieles (das spart Speicher)
- D lädt keine Dateien in den DOS-Speicher
- L kein PRE-LOAD (vorladen) von Dateien
- E EMS-Treiber nicht benutzen
- X XMS-Treiber nicht benutzen
- A alle Vordergrund-Objekte unterdrücken (manchmal wird das Spiel dadurch beschleunigt)

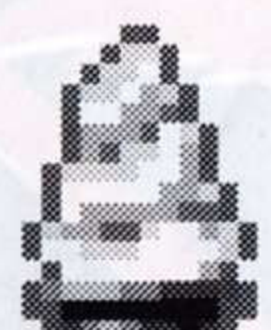

S die Musik abschalten, während sich das Spiel lädt

Sollte Ihr Computer immer noch nicht genügend Speicher haben, dann gibt es noch ein paar Möglichkeiten: - mehr Speicher dem Computer zufügen

- Speicher-residente Programme entfernen
- DOS in den HOHEN Speicher-Bereich (UMB) laden, (wenn der Computer das zuläßt).

Wenn Sie wirklich nicht weiterkommen, rufen Sie uns an, (unsere Telefon-Nummer ist auf der Garantiekarte, die mit in der Verpackung ist). Abhängig von den oben genannten Fehlermeldungen, wird eine der zwei folgenden Meldungen auf dem Bildschirm erscheinen: A) «PRESS ESC TO RESET AND DEBUG» B) «Press RETURN to continue or ESC to cancel.»

Meldung A) erscheint, wenn ein Fehler kommt, der einen Spielabbruch erfordert (Drücke ESC Taste um das Spiel zu beenden und zurück zu DOS). Meldung B) erscheint, wenn ein kleiner Fehler passiert ist. Entweder können Sie das Spiel beenden, indem Sie ESC drücken; oder weitermachen mit der Eingabetaste (RETURN).

### IV) a) DIE SPIELBEDIENUNG

PREHISTORIK 2 kann mit einem Joystick oder der Tastatur gespielt werden.

Beenden Sie Ihr gegenwärtiges Leben und machen Sie einen Neustart beim Grün-Licht (den Level-Teil beachten!). Beenden Sie Ihr gegenwärtiges Spiel und fangen Sie im Hauptmenu neu an.

- Sound ON/OFF (AN/AUS) F3:
- P:

 $F1:$ 

 $F2:$ 

In der «crouching» (duckenden) Position, ist Prehistorik's Zentrum der Schwerkraft niedriger (aber auch seine Intelligenz), aber das macht ihn widerstandsfähiger bei Wind und Regen. In dieser festeren Position kann Prehistorik besser einem Erdbeben widerstehen und kann auch 4mal stärker zuschlagen.

Pause

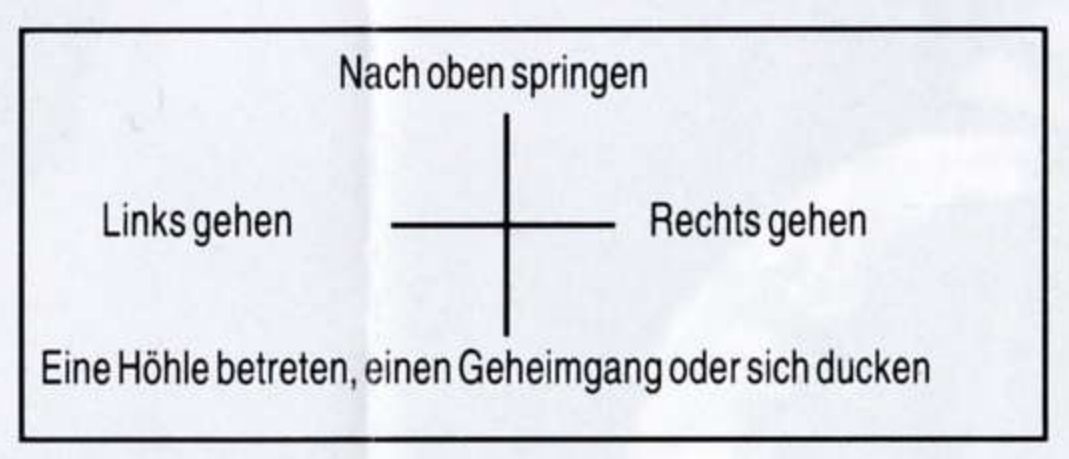

Leertaste/Joystick Knopf A: Schlage zu mit seiner Waffe.

Joystick Knopf B:/Taste 5 im Ziffernblock/links und rechts Pfeil gleichzeitig: bewegt den Bildschirm in die Richtung, in die Prehistorik blickt. Wenn Prehistorik wirklich stark am denken ist, ist er in der Lage, in eine bestimmte Richtung zu schlagen, indem die Pfeiltaste gedrückt wird, während er zuschlägt. Das ist sehr praktisch, wenn man mit Feinden zu tun hat, die über oder unter ihm sind.

# b) DIE KONTROLL-TAFEL

Sie haben 3 Leben beim Start des Spieles, das jetzige und zwei extra Leben.

Jedes Leben beinhaltet drei Herzen und jedes Herz hat sechs Knochen.

(Ob Sie es glauben oder nicht, zu jener Zeit hatten Herzen Knochen.)

Wenn Sie einen Feind töten, der Sie gerade berührt hat, kommen die Knochen, die er von Ihnen gestohlen hat (bis sechs), überall herumgeflogen, besser einsammeln, ehe sie verschwinden.

Sie können Ihren Energie-Level erhöhen, indem Sie Knochen, Herzen oder sogar Leben (die dargestellt werden von zusammengeschrumpften Köpfen, pfui deifel!).

Sie verlieren Energie, wenn ein Feind Sie berührt und sterben, wenn Sie auf Spikes (Dorne, Stachel) oder in eine bodenlose Grube fallen (Jawoll, Gruben waren zu jener Zeit bodenlos).

Für jede 250.000 Punkte, die Sie einsammeln, gewinnen Sie ein extra Leben. Die maximale Anzahl der Leben, die Sie bekommen können, ist 99.

# c) BONUSES (Prämien)

Es gibt Tausende Prämien zu sammeln, desto höher wird die Punktzahl und Sie bekommen noch mehr Intelligenz (Ach, war nur ein Witz). Mancher Bonus hat besondere Effekte; z. B. sollte es gelingen, eine Gabel, ein Messer und einen Löffel zu bekommen, werden sich alle Feinde in dem Level für ein paar Sekunden in Nahrung umwandeln, es wird Zeit Ihren leeren Magen zu füllen...

Sollten Sie eine Granate fangen, werden alle Feinde auf dem Bildschirm explodieren und verwandeln sich in einen Bonus.

Wenn Sie alle Buchstaben des Wortes BONUS aufheben, fällt ein großer Bonus im Wert von 100.000 Punkten vom Himmel. Aber, Vorsicht vor dem Totenkopf, wird er berührt, dann passiert Schlimmes mit Ihrer Energie.

Jedesmal, wenn Sie einen Bonus fangen, steigt die Punktzahl. Am Ende jedes Levels wird jeder Bonus, den Sie während Ihres jetzigen Lebens gesammelt haben, zu Ihrer Punktzahl wieder zugezählt. Wenn Sie also tonnenweise Prämien gesammelt haben, versuchen Sie, kein Leben zu verlieren, um die Punktzahl für Ihre Prämien zu verdoppeln.

### d) WAFFEN

Keule: Das ist Prehistorik's Grundwaffe, sie ist flink und mittelmäßig kraftvoll. Großer Hammer: Dies ist eine mächtige Waffe, jedoch kann er nicht so schnell wie die Keule zuschlagen. Axt: werfbare Waffe mit großer Reichweite, aber nicht sehr kräftig. Große wirbelnde Axt: Dies ist zwar die allerstärkste Waffe im Arsenal, aber sie ist auch die langsamste.

### e) DER HANG-GLIDER (Drachenflieger)

Der Hang-Glider ist das einzig nutzbare, das Prehistorik je erfunden hat, er ermöglicht ihm, sonst unerreichbare Plattformen und Prämien zu erreichen, auch kann er damit in der ganzen Gegend herumgleiten.

Um zu fliegen: 1) Den Hang-Glider nehmen; 2) Laufen, bis die Flügel vollgepumpt sind; 3) Draufspringen. Dann kann man sich mit dem Hang-Glider frei herumbewegen. Mit ein wenig Übung, ist man in der Lage, allerhand Spaß und nützliche Dinge in der Luft zu machen. BEMERKUNG: Sie verlieren den Hang-Glider, wenn Sie den Level beenden oder wenn Sie von einem Feind berührt werden (obgleich Sie keine Energie verlieren). Die Waffen können nicht benutzt werden, während der Hang-Glider getragen wird.

Wenn Sie einmal auf einen Feind herunter tauchen, gewinnen Sie 1.000 Punkte, wenn zweimal, dann 5.000 Punkte und sollte es sogar dreimal gelingen, dann bekommen Sie 10.000 Punkte.

### f) DIE FEINDE

Sie stehlen von Ihnen jedesmal ein Herz, wenn Sie von ihnen berührt werden. Da Prehistorik's «Grund-Instinkte» voll entwickelt sind, wenn Sie Revanche an dem Feind nehmen, der Sie gerade berührt hat, könnten Sie vielleicht sechs Knochen zurückbekommen.

Während Ihrer Suche werden Sie vielen Angst erregenden Feinden begegnen.

Der brutalste Feind ist eine gigantische Kaulquappe (aber es war so Angst einjagend, Sie hätten Alpträume bekommen, deshalb entschlossen wir uns, sie vom Spiel zu entfernen)!

### g) DIE LEVELS

Um das Spiel zu beenden, müssen Sie entweder den Wächter am Ende des Levels eliminieren oder eine große Verkehrsampel erreichen. Sollte statt Grün, Rot sein (dann wird es Rot genannt), müssen Sie ein Feuerzeug finden, um die Ampel auf Grün zu stellen. In den meisten Levels werde Sie einem kleinem Neustart-Lämpchen begegnen. Wenn Sie davor vorbeigehen, werden sie grün. Sollten Sie sterben, werden Sie einen Neustart vor dem letzten grünen Licht, welches berührt wurde, machen.

### h) TRICKS UND NÜTZLICHE INFORMATION

Sie können die Sprunghöhe (hoppe, hoppe, hoppe....) verbessern, indem Sie auf die Köpfe Ihrer Feinde springen, dies ermöglicht es Ihnen, hohe Plattformen zu erreichen und Prämien einzufangen, die sonst außer Reichweite sind.

Jedes Mal, wenn Sie einen Feind eliminieren, gewinnen Sie eine Anzahl von Punkten. Diese können Sie vervielfältigen, indem Sie mehrmals auf den Feind springen, ehe Sie ihn töten (die Anzahl der Punkte wird multipliziert mir der Nummer, die über Prehistorik erscheint). Um weiter zu springen, müssen Sie 1) einen Lauf nach oben machen; 2) nach oben springen, während Sie sich nach rechts oder links bewegen; 3) nicht nach oben drücken während des Falles.

Zögern Sie nicht, alles mit Ihrer Keule zu treffen, Sie könnten Glück haben und Gold finden.... na jah - vielleicht nicht Gold, aber viel Nahrung und Sonder-Prämien. Sie könnten sogar einen Geheimgang finden.

### GEFAHR GEFAHR GEFAHR

EIN VERHUNGERNDER HÖHLENMENSCH LÄUFT FREI HERUM - STOP SUCHT VERZWEIFELT NAHRUNG - STOP MIT EINER TÖDLICHEN KEULE UND WIRBELNDER AXT - STOP IM BEGRIFF EINE HORDE VON SCHLIMMEN FEINDEN ANZUGREIFEN - STOP DIE PRÄMIENJAGD IST AM LAUFEN - STOP UND DIE ERFORSCHUNG VON ZEHN LEVELS HAT ANGEFANGEN-STOP ERREICHE OGRE'S FLEISCHVORRATSKAMMER-STOP UND ESSEN; ESSEN; ESSEN; ES IST UM DEINES MAGENS WILLEN - STOP

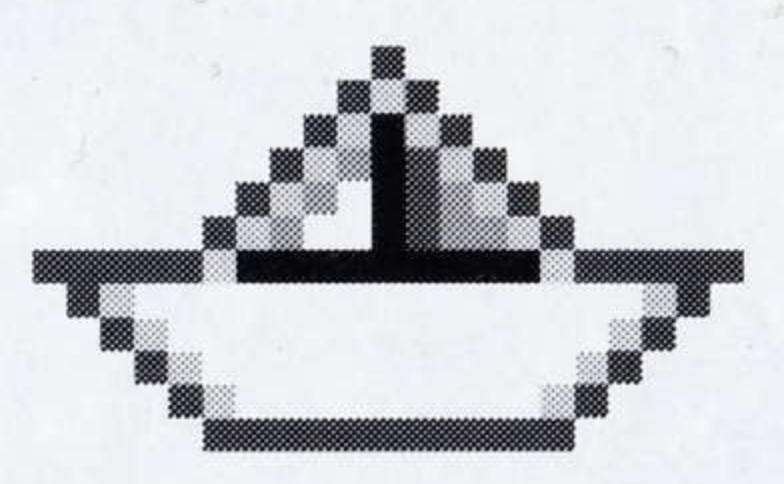

To start the SUPER CAULDRON demo, (another great Titus platform game), type A:CAULDRON from the disk which contains the CAULDRON file.

If last-minute changes have been made in the game, they will be explained in a READ.ME file that you can read by typing

### TYPE READ.ME (PC version only).

# Copyright 1993 TITUS - All rights reserved.

TITUS France: 28 ter, Avenue de Versailles 93220 GAGNY, FRANCE TITUS Ltd.: United House, North Road, N79DP LONDON, ENGLAND TITUS Software Corp.: 20432 Corisco St. CHATSWORTH, CA 91311, USA